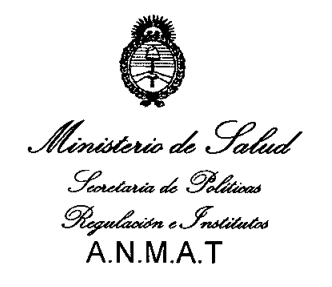

*"2011:)lño áefTra6ajo '!Jecente, fa Sa{uá y Seguriáaá áe {os Tra6ajaáores"*

BUENOS AIRES, DISPOSICIÓN Nº 4814 1 Z JUL 2011

VISTO el Expediente Nº 1-47-4482/11-5 del Registro de esta Administración Nacional de Medicamentos, Alimentos y Tecnología Médica (ANMAT), Y

#### CONSIDERANDO:

(S

 $\lt$ 

Que por las presentes actuaciones MEDIX icsa solicita se autorice la inscripción en el Registro Productores y Productos de Tecnología Médica (RPPTM) de esta Administración Nacional, de un nuevo producto médico.

Que las actividades de elaboración y comercialización de productos médicos se encuentran contempladas por la Ley 16463, el Decreto 9763/64, y MERCOSUR/GMC/RES. Nº 40/00, incorporada al ordenamiento jurídico nacional por Disposición ANMAT N° 2318/02 (TO 2004), y normas complementarias.

Que consta la evaluación técnica producida por el Departamento de Registro.

Que consta la evaluación técnica producida por la Dirección de Tecnología Médica, en la que informa que el producto estudiado reúne los requisitos técnicos que contempla la norma legal vigente, y que los establecimientos declarados demuestran aptitud para la elaboración y el control de calidad del producto cuya inscripción en el Registro se solicita.

Que los datos identificatorios característicos a ser transcriptos en los proyectos de la Disposición Autorizante y del Certificado correspondiente, han sido convalidados por las áreas técnicas precedentemente citadas.

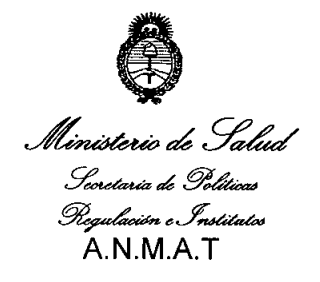

# DISPOSICIÓN N<sup> $\cdot$ </sup> 4 8

*"2011:)lño áeCTra6ajo (1)ecente, faSa(zuf y Seguriáaá áe ros Tra6ajaáores"*

Que se ha dado cumplimiento a los requisitos legales y formales que contempla la normativa vigente en la materia.

Que corresponde autorizar la inscripción en el RPPTM del producto médico objeto de la solicitud.

Que se actúa en virtud de las facultades conferidas por los Artículos 8°, inciso 11) y 10°, inciso i) del Decreto 1490/92 y por el Decreto 425/10.

Por ello;

 $\mathcal{O}$ 

EL INTERVENTORDE LA ADMINISTRACIÓN NACIONAL DE MEDICAMENTOS,ALIMENTOS Y TECNOLOGÍA MÉDICA

#### DISPONE:

ARTICULO 1°- Autorízase la inscripción en el Registro Nacional de Productores y Productos de Tecnología Médica (RPPTM) de la Administración Nacional de Medicamentos, Alimentos y Tecnología Médica del producto médico de marca BCI, nombre descriptivo capnógrafo y nombre técnico capnógrafo, de acuerdo a lo solicitado, por MEDIX icsa, con los Datos Identificatorios Característicos que figuran como Anexo I de la presente Disposición y que forma parte integrante de la misma.

ARTICULO 2° - Autorízanse los textos de los proyectos de rótulo/s y de instrucciones de uso que obran a fojas 9 y 11-24 respectivamente, figurando como Anexo II de la presente Disposición y que forma parte integrante de la misma.

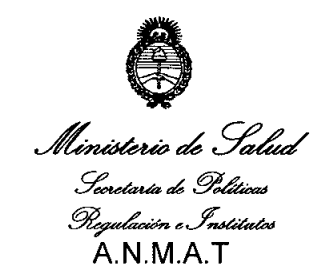

# **DISPOSICIÓN Nº**

*"2011: )lño d'ef 'Tra6ajo <Decente, CaSaCad' y Seguridad' de Cos'Tra6ajad'ores"*

ARTICULO 3° - Extiéndase, sobre la base de lo dispuesto en los Artículos precedentes, el Certificado de Inscripción en el RPPTM, figurando como Anexo III de la presente Disposición y que forma parte integrante de la misma.

ARTICULO 4° - En los rótulos e instrucciones de uso autorizados deberá figurar la leyenda: Autorizado por la ANMAT, PM-1077-14, con exclusión de toda otra leyenda no contemplada en la normativa vigente.

ARTICULO 5°- La vigencia del Certificado mencionado en el Artículo 30 será por cinco (5) años, a partir de la fecha impresa en el mismo.

ARTICULO 60 - Regístrese. Inscríbase en el Registro Nacional de Productores y Productos de Tecnología Médica al nuevo producto. Por Mesa de Entradas notifíquese al interesado, haciéndole entrega de copia autenticada de la presente Disposición, conjuntamente con sus Anexos I, II y III contraentrega del original Certificado de Inscripción y Autorización de Venta de Productos Médicos. Gírese al Departamento de Registro a los fines de confeccionar el legajo correspondiente. Cumplido, archívese.

Expediente Nº 1-47-4482/11-5 DISPOSICIÓN Nº  $4814$ 

~/'

OTTO A. OBSINGHER **COTTO A. ORSINGDER**<br>SUB-INTERVENTOR  $A.N.M.A.T.$ 

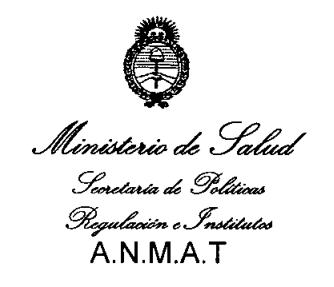

*"2011:)lño áeC'Tra6ajo (J)ecente, CaSa{uá y Seguriáaá áe (os 'Tra6ajaáores"*

### ANEXO I

DATOS IDENTIFICATORIOS CARACTERíSTICOS del PRODUCTO MÉDICO inscripto en el RPPTM mediante DISPOSICiÓN ANMAT N° ..4 8...1 4 . Nombre descriptivo: Capnógrafo.

Código de identificación y nombre técnico UMDNS: 18-345 Capnógrafo.

Marca de (los) producto(s) médico(s): BCI

Clase de Riesgo: Clase II

Indicación/es autorizada/s: medición side-stream de C02. Pueden ser utilizados en hospitales y ambientes clínicos, y durante transportes de emergencias por tierra.

La opción de oximetría trabaja con todos los sensores de oximetría BCI y brinda lecturas de Sp02 y frecuencia cardíaca. Los capnógrafos permiten el monitoreo continuo de pacientes con límites de alarmas ajustables, y señales de alarmas audibles y visuales. Estos dispositivos no tienen el propósito ni están diseñados para ser usados como monitores de apnea.

Modelo/s:

~.

 $\theta$ 

- Oxímetro Capnógrafo Portátil 8400 Capnocheck@

- Capnógrafo 9004 Capnocheck@ Plus

Accesorios (Sensores):

- 1300 - Sensor, oximetría, desechable, dedo adulto

- 1301 Sensor, oximetría, desechable, dedo pediátrico
- 1303 Sensor, oximetría, desechable, dedo de infante

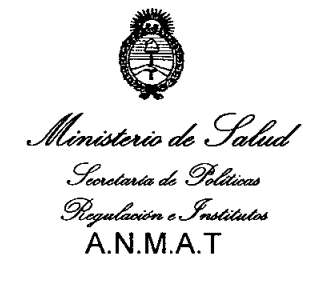

*"2011:)liúJ áef'Tra6ajo ([)ecente, CaSa[uá y SeguTiáaá áe ros 'Tra6ajaáores"*

- 3025 Sensor, oximetría, envolvente, infante
- 3043 Sensor, oximetría, universal Y unidad
- 3044 Sensor, oximetría, cada dedo
- 3078 Sensor, oximetría, cada oreja
- 3178 Sensor de dedo pediátrico unidad
- $-3311$  Cable oximetría, 1.5 m (5 pies)
- 3444 Sensor de dedo Confort Clip@ oximetría

Condición de expendio: Venta exclusiva a profesionales e instituciones sanitarias.

Nombre del fabricante: Smiths Medical ASD, Inc. (Anteriormente Smiths Medical

PM, Inc.)

Lugar/es de elaboración: 1265 Grey Fox Road St. Paul, MN 55112 Estados Unidos. (N7 W22025 Johnson Drive Waukesha WI 53186. Estados Unidos)

Expediente N° 1-47-4482/11-5 DISPOSICIÓN N°  $\,$  4 8 1 4

**DRSINGHER** IO A. PHOISCLER  $A.N.M.A.T.$ 

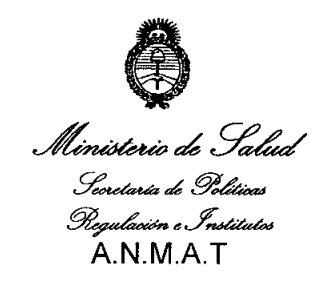

 $\subset$ 

"2011: Año del Trabajo *Decente, la Salud y Seguridad de los Trabajadores"* 

### **ANEXO 1I**

**TEXTO DEL/LOS RÓTULO/S e INSTRUCCIONES DE USO AUTORIZADO/S del PRODUCTO MÉDICO inscripto en el RPPTM mediante DISPOSICiÓN ANMAT N°**  $1.814$ 

NGHER<br>NTOR

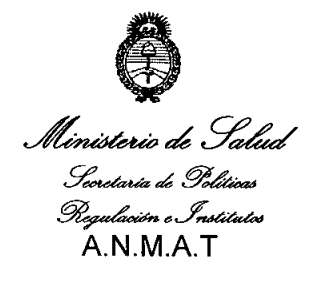

*"2011: )lño áef'l"ra6ajo i])ecente, fa Sa{uá y Seguriáaá áe ros'l"ra6ajaáores"*

#### ANEXO 111

#### **CERTIFICADO**

Expediente N°: 1-47-4482/11-5

El Interventor de la Administración Nacional de Medicamentos, Alimentos y Tecnología Médica (ANMAT) certifica que, mediante la Disposición N<sup>o</sup> y de acuerdo a lo solicitado por MEDIX icsa, se autorizó la inscripción en el Registro Nacional de Productores y Productos de Tecnología Médica (RPPTM), de un nuevo producto con los siguientes datos identificatorios característicos:

Nombre descriptivo: Capnógrafo.

Código de identificación y nombre técnico UMDNS: 18-345 Capnógrafo.

Marca de (los) producto(s) médico(s): BCI

\f Clase de Riesgo: Clase <sup>11</sup>

 $\mathsf{V}$ 

Indicación/es autorizada/s: medición side-stream de C02. Pueden ser utilizados en hospitales y ambientes clínicos, y durante transportes de emergencias por tierra.

La opción de oximetría trabaja con todos los sensores de oximetría BCI y brinda lecturas de Sp02 y frecuencia cardíaca. Los capnógrafos permiten el monitoreo continuo de pacientes con límites de alarmas ajustables, y señales de alarmas audibles y visuales. Estos dispositivos no tienen el propósito ni están diseñados para ser usados como monitores de apnea.

Modelo/s:

 $\leq$ 

- Oxímetro Capnógrafo Portátil 8400 Capnocheck@

- Capnógrafo 9004 Capnocheck@ Plus

Accesorios (Sensores):

- 1300 - Sensor, oximetría, desechable, dedo adulto

- 1301 - Sensor, oximetría, desechable, dedo pediátrico

- 1303 - Sensor, oximetría, desechable, dedo de infante

- 3025 - Sensor, oximetría, envolvente, infante

- 3043 - Sensor, oximetría, universal Y unidad

- 3044 - Sensor, oximetría, cada dedo

- 3078 - Sensor, oximetría, cada oreja

- 3178 - Sensor de dedo pediátrico unidad

 $-3311$  - Cable oximetría, 1.5 m (5 pies)

- 3444 - Sensor de dedo Confort Clip@ oximetría

Condición de expendio: Venta exclusiva a profesionales e instituciones sanitarias. Nombre del fabricante: Smiths Medical ASD, Inc. (Anteriormente Smiths Medical PM, Inc.)

Lugar/es de elaboración: 1265 Grey Fox Road St. Paul, MN 55112 Estados Unidos. (N7 W22025 Johnson Drive Waukesha WI 53186. Estados Unidos)

Se extiende a MEDIX icsa el Certificado PM-1077-14, en la Ciudad de Buenos Aires, a ...........12 JUL 2011 ......, siendo su vigencia por cinco (5) años a contar de la fecha de su emisión.

DISPOSICIÓN Nº  $\angle$  8 1  $\angle$ 

"

*~;.. <sup>J</sup> \'''''e..'--,*  $\rho$ siN **Dr.** OTIV FRVENTOR  $\mathbf{s}$ UB<sup>.</sup>' $_{\mathbf{N},\mathbf{N}}^{\mathbf{N},\mathbf{M}}$ .  $\mathbb{A}$ .<sup>T</sup>

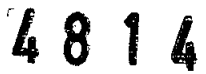

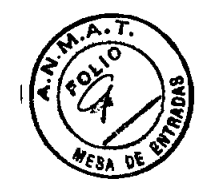

## **ROTULO**

### **Oxímetro Capnógrafo Portátil 8400 Capnocheck@/ Capnógrafo - 9004 Capnochek@ Plus**

(Según corresponda)

**Ref:**

**•** 

**•** 

**Fabricado por: Smiths Medical ASO, Inc.** 1265 Grey Fox Road St. Paul, MN 55112 USA

**Importado por: MEDIX I.E.e.S.A.** Marcos Sastre 1675, General Pacheco - Tigre, Buenos Aires, Argentina

> **Fecha:** AAAA/MM SN: \_

CONDICIÓN DE VENTA:

**Director Técnico:** Bioing. Analia Gaidimauskas MPBA: 51900

**Autorizado por la ANMAT PM - 1077 - 14**

MEDIX ICSA

DØRAD'  $\mathsf{n}$ IEGO CHEJ

 $\mathcal{L}_{\mathcal{A}}$ 

Bioing. Analia Gaidimauskas Directora Tecnica MPBA 51.900

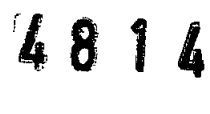

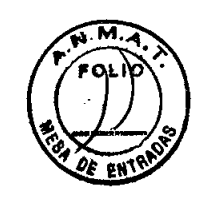

### **INSTRUCCIONES DE USO**

### **Oxímetro Capnógrafo Portátil 8400 Capnocheck@j Capnógrafo - 9004 Capnochek@ Plus**

(Según corresponda)

**Fabricado por: Smiths Medical ASO, Inc.** 1265 Grey Fox Road St. Paul, MN 55112 USA

**Importado por: MEDIX I.E.e.S.A.** Marcos Sastre 1675, General Pacheco - Tigre, Buenos Aires, Argentina

CONDICIÓN DE VENTA: \_

•

•

**Director Técnico:** Bioing. Analia Gaidimauskas MPBA: 51900

### **Autorizado por la ANMAT PM - 1077 - 14**

### **1- Descripción del dispositivo**

Los productos objeto de esta presentación son los Capnógrafos marca BCI modelos Capnocheck II y Capnocheck Plus, ambos con oximetría opcional. Los monitores realizan capnografía side-stream y muestran C02 Tidal final (ETC02) o C02 inspirado (inC02) en unidades de medición de milímetros de mercurio (mmHg), Kilo pascales (KPa), o volumen porcentual. asi como también frecuencia respiratoria por minuto (RPM). Un micro bench óptico proporciona mediciones de C02. Una onda C02 se muestra junto con un indicador de respiración. El usuario puede activar una compensación de 40% de Óxido Nitroso (N20). En el modelo Capnocheck Plus, un sistema de remoción por agua evita la humedad y obstrucciones que puedan ocluir el sistema neumático.

Los monitores utilizan un altavoz multi-frecuencia para reproducir los bips y las alarmas de prioridad alta, prioñdad media y prioridad baja. Losvolúmenes son ajustables.

El monitor también soporta oximetría (opcional), que mide y muestra continuamente la saturación de oxígeno de la sangre arterial (%SpO2) y frecuencia cardíaca (la abreviatura utilizada es HR para capnocheck Plus, y BMP para Capnocheck II). La oximetría también muestra un pletismograma y una barra de intensidad de pulso. El monitor reproduce un bip con cada latido del corazón. El volumen del bip de pulso es ajustable. El tono del mismo varía según el valor %SpO2. Existen una variedad de sensores desechables y reutilizables disponibles para el monitoreo de pacientes pediátricos y adultos.

 $\bigvee_{n=1}^{\infty}$ D RADO **CHEJA** 

Bioing. Analia Gaidimauskas Directora Tecnica MPBA 51.900

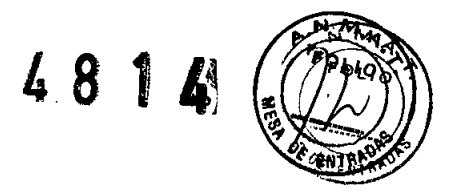

Los Capnógrafos operan por alimentación externa. Además, los monitores contienen una batería interna, que permite continuar operando durante aproximadamente dos horas (Caponcheck Plus) o seis horas (Capnocheck 11).

### **2- Indicaciones**

Los equipos se indican para la medición side-stream de C02. Pueden ser utilizados en hospitales y ambientes clínicos, y durante transportes de emergencias por tierra.

Estan diseñado para ser utilizado en todo entorno crítico, incluyendo aplicaciones respiratorias, transporte terrestre de pacientes, Servicios de Emergencias Médica (EMS) y anestesia.

La opción de oximetría trabaja con todos los sensores de oximetría BCI®, y brinda lecturas de SpO2 y frecuencia cardíaca. Los Capnógrafos permiten el monitoreo continuo de pacientes con límites de alarma ajustables, y señales de alarma audibles y visuales. Estos dispositivos no tienen el propósito ni están diseñados para ser usado como monitor de apnea.

#### **En particular Capnocheck 11:**

•

•

El capnógrafo es un monitor de bajo costo de C02 con oximetria opcional e impresora externa opcional. No está diseñado para uso doméstico. Elparámetro de capnografía proporciona mediciones de Tidal Final C02 (ETC02), C02 inspirado (in C02) y frecuencia respiratoria en todos los pacientes desde pediátricos a adultos.

#### **En particular Capnocheck Plus:**

El capnógrafo es un monitor side-stream de C02 con Sp02 y Fi02 opcional. La salida serial/analógica permite la conexión del monitor a un sistema de alarma remota (localizador de enfermera).

### **3- Advertencias y Precauciones**

### **ADVERTENCIAS GENERALES, PRECAUCIONES Y NOTAS**

**Capnocheck Plus: ¡ADVERTENCIA!** Elmonitor no es para uso en Neonatos.

**iPRECAUCIÓN!** El monitor contiene una batería NiCd de 2 horas de duración (Níquel-Cadmio). Si la batería falla en mantener una carga, o se vuelve inoperable, debería ser reemplazada, y la batería en desuso debería ser descartada apropiadamente. Consulte a las autoridades oficiales locales acerca de métodos apropiados de disposición de baterías NiCd. Smiths Medical no puede hacerse cargo del desecho de las baterías del monitor.

**Capnocheck** 11: **¡ADVERTENCIA!** El monitor no tiene por objeto ser utilizado en Estudios del Sueño. **¡ADVERTENCIA!** Elmonitor no es para uso doméstico.

**¡PRECAUCIÓN!** El monitor contiene una batería de Ion Litio (LI+) de 6 horas de duración. Si la batería falla en mantener una carga, o se vuelve ínoperable, debería ser reemplazada, y la batería en desuso debería ser descartada apropiadamente. Consulte a las autoridades oficiales locales acerca de métodos apropiados de descarte de baterías de Ion Litio. Smiths Medical no puede hacerse cargo del desecho de las baterías del monitor.

**Capnocheck Plusy Capnocheck 11:**

**¡ADVERTENCIA!** No use el dispositivo en presencia de anestésicos inflamables.

**WEDIX ICSA** 

Bioing Analya Gaidimauskas Directora Tecnica **MPBA 51.900** 

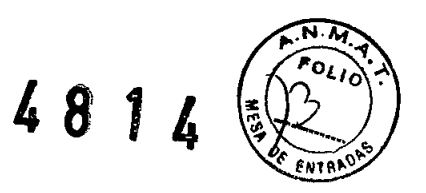

**¡ADVERTENCIA!** PELIGRO DE ELECTROCUCIÓN en caso de que se remueva la carcasa. No remover la carcasa. No desarmar la unidad. El usuario no debe realizar el servicio de la unidad.  $\stackrel{4}{\longrightarrow}$  Remítase a servicio por personal calificado.

**¡ADVERTENCIA!** No use el dispositivo en presencia de equipos de Imagen por Resonancia Magnéticas (MRoMRI).

**¡ADVERTENCIA!** El funcionamiento del dispositivo pude verse afectado en presencia de equipamientos de tomografías computadas.

**iADVERTENCIA!** No conecte el monitor a un enchufe controlado por un switch de pared.

**¡ADVERTENCIA!** El dispositivo tiene por objeto ser utilizado por personal entrenado en el cuidado profesional de la salud. Eloperador debe estar altamente familiarizado con la información contenida en el presente manual antes de utilizar el monitor.

**¡ADVERTENCIA!** El dispositivo debe ser usado en conjunto con síntomas y signos clínicos. El dispositivo tiene por objeto ser un auxiliar en la evaluación del paciente.

**¡ADVERTENCIA!** Si la precisión de cualquier medición está en duda, verifique los signos vitales del paciente por un método alternativo y luego controle el correcto funcionamiento del monitor.

**¡ADVERTENCIA!** Cualquier monitor que sufra una caída o un daño, debe ser inspeccionado por personal calificado, antes de ser utilizado, con el fin de asegurar el funcionamiento correcto.

**¡ADVERTENCIA!** El funcionamiento del dispositivo puede verse adversamente afectado en presencia de transientes conducidos o fuertes fuentes Electromagnéticas o de Radiofrecuencias (EM o RF), tales como equipamientos de electro cirugías y electro cauterización; rayos X; y radicación infrarroja de alta intensidad.

**¡ADVERTENCIA!** Cuando se conecte o se produzca una comunicación con el monitor, verifique el correcto funcionamiento antes del uso clínico. Dirijase al manual de uso del instrumento para instrucciones completas. Los equipamientos accesorios conectados o de comunicación con la interfaz de datos del monitor deben ser certificados de acuerdo con las normas respectivas de lEC, por ejemplo lEC 60950 para equipamientos de procesamiento de datos o lEC 601-1 para equipamientos electro médico. Todas las combinaciones de equipos deben cumplir con los requerimientos del sistema lEC 601- 1-1.

#### **¡ADVERTENCIA!**

**•** 

•

El equipamiento aprobado lEC 60950, incluyendo la impresora MCP885OB, debe ubicarse fuera del "entorno del paciente". El entorno del paciente está definido por un área de 1,5 metros (4,92 pies) de distancia del paciente.

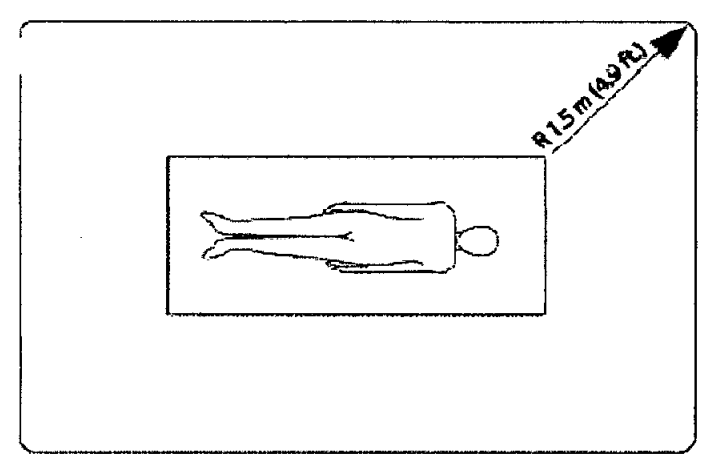

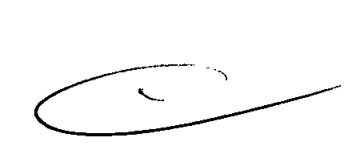

Figure 3.1: Entorno del Paciente

**¡ADVERTENCIA!** En caso de que se pierda la integridad de la conexión a tierra, el funcionamiento de este dispositivo y/u otros dispositivos cercanos, podrían verse afectados por emisiones de radiofrecuencia excesivas. **¡ADVERTENCIA!**

**Dividend School School School School School School School School School School School School School School School School School School School School School School School School School School School School School School Sc** IÉGO C.-1.

Bioing. Analia Gaidimauskas<br>Directora Tecnica<br>MPBA 51.900

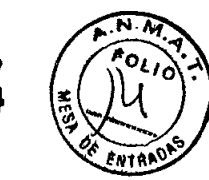

**X** 

Asegúrese de que el índice de CA del dispositivo se corresponde con el voltaje de CA del lugar de instalación antes de utilizar el monitor. El índice de CA del monitor se muestra en la alimentación externa. Si el índice no es el correcto, no utilice el monitor; contacte al departamento de servicios de Smiths Medical para obtener ayuda.

 $\frac{1}{4}$ 

**¡ADVERTENCIA!** Desconecte la alimentación CA de la salida antes de desconectarla del monitor. Dejar la alimentación CA conectada a una salida de alimentación CA sin estar conectada al monitor, podrían resultar en un peligro para la seguridad.

**¡ADVERTENCIA!** No permita que humedad entre en contacto con los conectores de alimentación CA o podría provocar un peligro de segurídad. Asegúrese de que las manos se encuentren completamente secas antes de manipular la alimentación CA.

**¡ADVERTENCIA!** No ubique el monitor en la cama o cuna del paciente. No ubique el monítor en el suelo.

**¡ADVERTENCIA!** La falta en no ubicar el monitor fuera del alcance del paciente, podría permitir que el mismo lo apague, reinicie o dañe el monitor, provocando una falta de monitoreo del paciente. Asegúrese de que el paciente no alcance el monitor desde la cama o cuna.

**iADVERTENCIA!** Si existe riesgo de desconexión de la alimentación CA del monitor durante su uso, asegure al cable del monitor varias pulgadas desde la conexíón.

**iADVERTENCIA!** La seguridad del paciente puede verse comprometida por el uso de fuente de alimentación no provista por Smiths Medical. Utilice únicamente la fuente de alimentación provista con el dispositivo o aprobada por Smiths Medical.

**iADVERTENCIA!** El monitor debería ser operado utilizando su fuente interna en caso de que la integridad del conductor de protección a tierra se vea comprometida.

**¡ADVERTENCIA!** Remueva las baterías internas antes de almacenar el dispositivo por un largo período de tiempo.

**¡ADVERTENCIA!** Cuando utilice el eliminador de batería AC, el Capnógrafo es un dispositivo clase II con conexión a tierra funcional. Dicha conexión a tierra es para compatibilidad electromagnética del dispositivo y no proporciona protección al paciente o el usuario.

**¡ADVERTENCIA!** No autoclave, esterilice con oxido de etileno, o sumerja en líquido. Desconecte la alimentación externa del monitor antes de la limpieza o desinfección.

**¡ADVERTENCIA!** Es responsabilidad del operador ajustar los limites de alarma apropiadamente para cada paciente.

**¡PRECAUCiÓN!** No permita que el agua o cualquier otro liquido se derrame sobre el monitor. En caso de que se halle evidencia de que líquidos han ingresado en el dispositivo, se cancela la garantia.

**¡PRECAUCiÓN!** En caso de que el dispositivo se humedezca, seque todo la humedad y deje secar el tiempo suficiente antes de utilizar.

**¡PRECAUCiÓN!** Siga las ordenanzas gubernamentales locales y las instrucciones de reciclado concernientes al desecho y reciclado de componentes del dispositivo.

**¡PRECAUCiÓN!** El presionar las teclas del ponel frontal con instrumentos filosos o de punta podría dañar permanentemente el teclado. Presione las teclas del panel frontal sólo con su dedo. **¡PRECAUCiÓN!** Los químicos utilizados en algunos agentes limpiadores podrían causar fragilidad en las partes plásticas. Siga las instrucciones de limpieza de este manual.

**¡NOTA!** Todos los materiales accesibles a los usuarios y los pacientes son no-tóxicos.

**¡NOTA!** Los peligros que puedan surgir de errores de software han sido minimizados. Análisis de riesgo se realizó para cumplir con EN14971:2000.

**¡NOTA!** Cada conexión de entrada y salida del monitor está aislado eléctricamente.

**¡NOTA!** Datos de prueba de funcionamiento y seguridad están disponibles a pedido.

**¡NOTA!** Para cumplir con los requerimientos gubernamentales para el monitoreo del paciente, la característica de silencio de tono de la alarma indefinida de prioridad alta, alarma de prioridad media y alarma de prioridad baja podría no estar disponible en los monitores embarcados a su país.

### **CAPNOGRAFíA, PRECAUCIONES, Y NOTAS**

#### **Capnocheck** 11:

•

•

**¡ADVERTENCIA!** La presencia de agentes anestésicos podría causar desviaciones en las lecturas de C02 más allá de la tolerancia especificada.

**¡ADVERTENCIA!** Este monitor no debe utilizarse como monitor de apnea.

CHEJA **DIEGO** 

Bioing Analia Gaidimauskas Directora Tecnica MPBA 51.900

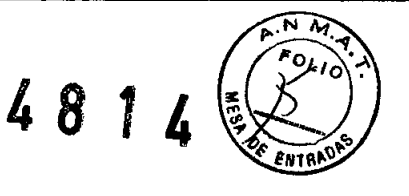

**¡ADVERTENCIA!** Elparámetro de capnografía de este monitor no debe utilizarse en Neonatos.

**¡NOTA!** ElC02 sólo se mostrará en la línea de mensaje, y sólo si ha excedido su límite de alarma.

**¡NOTA!** Los accesorios para el paciente del Capnógrafo, las líneas de muestreo, y los filtros son desechables, y para uso de un sólo paciente. Utilice un nuevo accesorio para el paciente, filtro y línea de muestreo por cada nuevo paciente.

**¡NOTA!** Deseche y remplace el accesorio para el paciente sieste se obstruye. Si se advierte una fuga de aire, controle todas las conexiones del paciente. Si la fuga de aire persiste, deseche y reemplace el accesorio para el paciente.

#### **Capnocheck** Plus:

**•** 

•

**¡NOTA!** Durante el muestreo de autocal, la onda de C02 y los dígitos desaparecerán por 1-5 segundos. Después de esto, la detección de respiración se reiniciará. Esto debe suceder sólo durante cambios extremos de temperatura, y no durante el monitoreo normal del paciente.

**¡NOTA!** El auto-zero cal es similar a un low cal, excluyendo la presión ambiente, de manera que no se detenga la bomba.

#### **Capnocheck** Plus y **Capnocheck** 11:

**¡ADVERTENCIA!** Los motores de bomba en el monitor C02 podrían afectar adversamente otros equipos médicos, por ejemplo rastreo de ECG.

**¡PRECAUCION!** No utilice el dispositivo sin el filtro adjunto apropiado. El uso de cualquier otro filtro podría causar una degradación en el funcionamiento, *y/o* dañar permanentemente el dispositivo.

**¡PRECAUCION!** El uso del dispositivo durante una administración de medicación por nebulización continua podría resultar en daños al monitor (no cubiertos por la garantía de fábrica). Desconecte la línea de muestreo del ETC02 del circuito del paciente o apague el monitor durante la administración de medicación.

### **ADVERTENCIAS, PRECAUCIONES Y NOTAS DE OXIMETRíA**

**¡ADVERTENCIA!** Utilice sólo los sensores de Sp02 suministrados con, o específicamente diseñados para ser utilizado con este dispositivo.

*iADVERTENCIA!* Los sensores incorrectamente aplicados podrían proporcionar lecturas imprecisas. Refiérase a encastre del sensor para instrucciones de aplicación apropiada.

**¡ADVERTENCIA!** El no guiar cuidadosamente el cable del sensor hacia el monitor podria causar que el paciente se enrede con el cable, posiblemente resultando en la estrangulación del paciente. Posicione el cable de manera que se evite que el paciente se enrede con el cable. Si es necesario, utilice cinta adhesiva para asegurar el cable.

**¡ADVERTENCIA!** El uso prolongado o la condición del paciente podrian requerir el cambio de sitio del sensor Sp02 periódicamente. Cambie el sitio del sensor y controle la integridad de la piel, la condición circulatoria, y la correcta alineación al menos cada 4 horas.

**¡ADVERTENCIA!** Cuando adhiera los sensores de Sp02 con la cinta adhesiva Microfoarn@, no estire la cinta o adhiera la misma demasiado ajustadamente. La cinta aplicada demasiado ajustadamente podría causar lecturas inadecuadas y ampollas en la piel del paciente (la falta de respiración en la piel, no el calor, causa las ampollas).

**¡ADVERTENCIA!** Los colorantes introducidos en el torrente sanguíneo, como el azul de metileno, indiocianina verde, índigo carmín, azul patente V (PBV) y fluoresceína, puede afectar adversamente la precisión de la lectura del Sp02.

**¡ADVERTENCIA!** Cualquier condición que restrinja el flujo sanguíneo, como el uso de manguito de presión sanguínea o extremos en la resistencia vascular sistemática, podrían causar incapacidad para determinar lecturas precisas de pulso y Sp02.

**¡ADVERTENCIA!** Los niveles significativos de hemoglobinas disfuncionales, como la carboxyhemoglobina (con envenenamiento por COI o metahemoglobina (con terapia de sulfonamida), podría afectar adversamente la precisión de las mediciones de Sp02.

**¡ADVERTENCIA!** Las mediciones de Sp02 podrían ser afectadas adversamente en presencia de luz ambiental alta. Sies necesario, cubra el área del sensor (con una toalla quirúrgica, por ejemplo).

**¡ADVERTENCIA!** Interferencias ópticas pueden ocurrir cuando dos o más sensores son colocados muy próximos uno del otro. Esto puede ser eliminado al cubrir cada sitio con un material opaco. MEd1J)CSA -=-- '::íi~OZ:::

PRADO DIRECTORA DE CHEJA DIRECTORA DE CHEJA DIRECTORA DE CHEJA DIRECTORA DE CHEJA DIRECTORA DE CHEJA DIRECTORA<br>∴DIRECTORA TECNICA DE CHEJA DIRECTORA DE CHEJA DIRECTORA DE CHEJA DIRECTORA DE CHEJA DIRECTORA DE CHEJA DIRECT MPBA 51.900

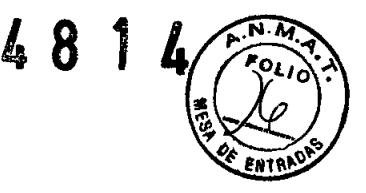

**¡ADVERTENCIA!** Remueva esmaltes de uñas o uñas postizas antes de conectar los sensores Sp02. Los esmaltes de uñas o las uñas postizas pueden causar lecturas de Sp02 imprecisas.

**¡ADVERTENCIA!** Puede producirse daño de tejidos por sobre exposición a la luz del sensor durante una terapia fotodinámica con agentes tales como la verteporfina, porfimero sódico y metatetrahidroxifenilclorin (mTHPC). Cambie la ubicación del sensor cada una hora y observe la presencia de daños del tejido. Se indican cambios de la ubicación del sensor o inspección más frecuentes, dependiendo del agente fotodinámico utilizado, la dosis, la condición de la piel, el tiempo total de exposición y otros factores. Utilice ubicaciones diferentes para el sensor.

**¡ADVERTENCIA!** En presencia de ciertas condiciones, el oximetro de pulso puede mostrar guiones si no es capaz de mostrar Sp02 y*lo* los valores de frecuencia cardiaca. Bajo estas condiciones, el Oxímetro de pulso puede mostrar valores erróneos. Estas condiciones incluyen y no se limitan a: Movimiento del paciente, perfusión baja, arritmias cardíacas, frecuencia cardíaca alta o baja, o una combinación de las anteriores. La falta del médico en reconocer los efectos de dichas condiciones en las lecturas del oxímetro de pulso podría causar un daño al paciente.

**¡NOTAl** El valor de prueba mínimo de límite de alarma de Sp02 bajo es 80. Si un operador modifica el límite de la alarma de Sp02 bajo a un valor menor de 80; y se produce una oscilación en la alimentación, entonces se presentará un valor mínimo de 85 que reemplazará al valor ingresado por el operador.

### **ADVERTENCIAS, PRECAUCIONES Y NOTAS FI02 (CAPNOCHECK PLUS)**

**¡ADVERTENCIA!** El mensaje mostrado de Fi02 Ref Err, indica que una configuración de calibración de fábrica es incorrecta. Contacte al centro de reparación autorizado.

**¡ADVERTENCIA!** Cada celda Fi02 tiene características de salida diferentes: al cambiar la celda fi02 sin calibrar el monitor, puede causar la muestra de valores de fi02 incorrectos. Los valores incorrectos son poco predecibles tanto en magnitud como en dirección, pudiendo resultar una mezcla de gas hipóxica Fi02, mientras se muestran valores altos de fi02. Esresponsabilidad del usuario calibrar apropiadamente el monitor luego de cambiar las celdas de Fi02.

**¡NOTA!** Almacene la celda Fi02 del mismo modo en que fue embarcada en su envoltorio protector, hasta que se utilice nuevamente. Esto aumenta la vida útil de la celda.

**¡NOTA!** Prolongue la vida útil de la celda fi02 evitando concentraciones altas de 02 y C02 cuando no se utilice.

### **ADVERTENCIAS DE ALARMAS REMOTAS, PRECAUCIONES Y NOTAS (Capnocheck plus)**

**¡ADVERTENCIA!** Verifique la funcionalidad de todo sistema de alarma remota (localizador de enfermera) conectados a este monitor antes de dejar al paciente sin atención .

**¡ADVERTENCIA!** La función de alarma remota no debería ser utilizada como fuente primaria de notificaciones de alarma. Las alarmas audibles y visuales del monitor, utilizadas en conjunto con signos y síntomas clínicos, son la fuente primaria de notificación al personal médico de que existe una condición de alarma.

**¡NOTA!** Cable **REf** WW3398NC o WW3398NO es necesario para ser usados con el sistema de alarma remota (localizador de enfermera).

### **4- Recomendaciones sobre el producto**

#### **Almacenamiento por peñodo de tiempo prolongado**

• Lugar de almacenamiento: Cubierto

**•** 

•

- Temperatura: -40 a 70°C (-40 a 158°F)
- Humedad Relativa: 10 a 95%, sin condensación
- Inspección Periódica: No requiere

• Procedimientos Especiales: Almacenar el monitor y los accesorios en sus materiales originales de embalaje y embarque.

MEDIX ICSA PO ERADO **CHEJA** 

Bioing. Analia Gaidimauskas Directora Tecnica MPBA 51.900

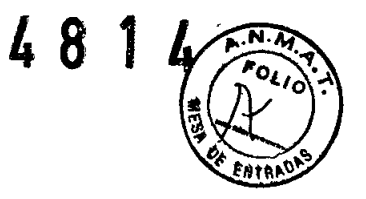

Para Capnocheck II: ¡ADVERTENCIA! Quite las baterías del dispositivo antes de almacenar por período de tiempo prolongado.

### **5- Instrucciones de uso**

#### CAPNOCHECK 11- Teclas

**•** 

•

Las teclas del panel frontal controlan las funciones del monitor. Se presentan teclas para encender o apagar el monitor, seleccionar ondas y tendencias, silenciar los tonos de alarma y seleccionar las opciones de menú.

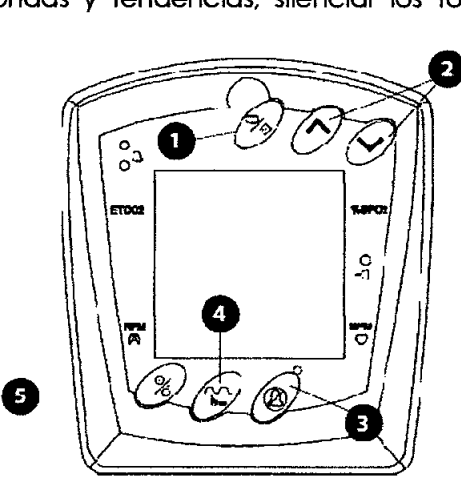

Rgura 6.1 : Teclas

1- % MENU/ENTER Presione esta tecla para visualizar la lista de menús. Mientras se exhiben los menús,

presione  $\frac{9}{2}$  para seleccionar un ítem del menú o para aceptar el ajuste de un valor.

2-AVFLECHAS ARRIBA/ABAJO Si se está visualizando un menú, presionar Aov para desplazarse entre los ítems del menú o ajustar el valor de un ítem seleccionado. Si se muestra una tendencia, las teclas  $\land$ o $\lor$  ciclan entre parámetros de tendencia. Si un menú o tendencia no se exhibe, presione las teclas  $\wedge$  o  $\vee$  para ajustar el contraste visual.

3- @'SILENCIAR ALARMA Al presionar @: inutiliza los tonos de alarma auditiva por dos minutos (una luz amarilla parpadea en esta tecla). Al presionar sostenidamente esta tecla durante tres segundos se inutilizan los tonos de alarma indefinidamente (la luz amarilla en esta tecla se enciende y no parpadea). Al presionar esta tecla momentáneamente se cancela cualquier condición de silenciar alarma. Al encender el monitor, por defecto, silencia la alarma por dos minutos.

4- 1. ONDA/TENDENCIA Esta tecla controla la visualización del área de onda. Presione esta tecla para mostrar la onda de C02, el pletismograma de oximetría opcional. una tendencia o modo de medición (solo valores de parámetros grandes, no ondas o tendencias). Presione  $\widehat{P}_{\bullet}$  mientras se exhibe el menú para una rápida salida del mismo. La onda o tendencia previamente mostradas reemplazara el menú.

5- <sup>%</sup>OFF/ON Presionar la x cambia al monitor entre ON (monitoreo de un paciente) y OFF. Al presionar la tecla OFF por primera vez muestra una advertencia indicando que todas las tendencias se perderán.

Al presionar % nuevamente se apaga el monitor. LEDs

 $\mathcal{L}$ 

Bioing. Analia Gaidimauskas Directora Tecnica MPBA 51.900

, ICSA MEDIX  $\overline{\mathcal{M}}$ **AHODERADO** DIEGO (CHEJ

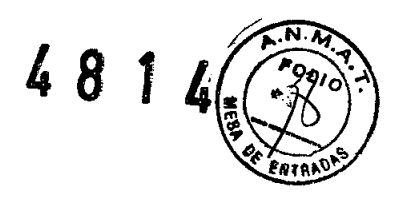

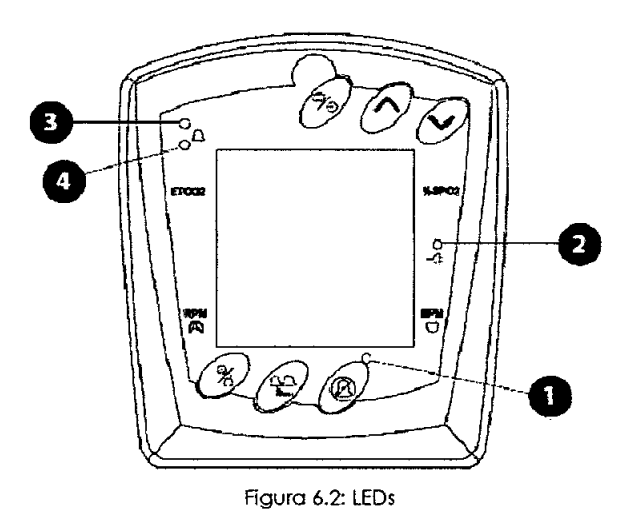

**1- LEOSilenciar Alarma (amarillo)** Parpadea durante dos minutos al estar en silenciar alarma. Durante el silencio de alarma indefinido permanece constantemente encendido.

**2.LEO Alimentación Externa (verde)** Se mantiene constante mientras se utiliza la alimentación externa. Si se usa la batería, este LED se apaga.

**3-LEO de Alarma Prioridad Media y Baja (amarillo)** Este indicador amarillo parpadea en el estado de ALARMA DE PRIORIDAD MEDIA Y se ilumina constantemente durante el estado de ALARMA DE PRIORIDAD BAJA.

**4-LEO de Alarma** de Prioridad **Alta (rojo)** Este indicador de ALARMA DE PRIORIDADALTA parpadea en rojo durante una alarma de paciente.

#### **Tonos de Alarma**

**•** 

•

El tono de alarma de prioridad alta consta de una serie de dos detonaciones de cinco bips (bip, bip, bip, pausa, bip, bip) que se repite dos veces cada 10 segundos. Eltono de la alarma de prioridad media es una serie de 3 bips repetidos cada 20 segundos. El tono de la alarma de prioridad baja es una serie de 2 bips repetidos cada 20 segundos.

- Elvolumen de la alarma puede ser ajustado en el menú **Configuración/Volumen**
- Elvolumen de la alarma no puede configurarse a OFF.
- Todos los tonos de alarma, excepto la señal de Batería Baja, pueden silenciarse.

#### **Activar y desactivar los tonos de Alarma de Prioridad Alta, Media y Baja**

Cuando el monitor se enciende, los tonos de alarma de prioridad alta, media y baja se cancelan

durante dos minutos. El indicador de SILENCIAR que se encuentra en la tecla SILENCIAR ALARMA $\bm{\mathfrak{B}}$ , parpadea durante los dos minutos de alarma en silencio.

Para silenciar los tonos de alarma de prioridad alta, media y baja indefinidamente: Presione y mantenga

presionado SILENCIAR ALARMA  $\mathfrak G$  durante 3 segundos; el indicador SILENCIAR queda iluminado constantemente.

iNOTA! Para cumplir con los requisitos gubernamentales para el monitoreo de paciente, la caracteristica de silenciar el tono de alarma de prioridad alta, media y baja indefinidamente, puede no estar disponible en monitores embarcados a su país.

Para silenciar los tonos de alarma de prioridad alto, medio y bajo durante dos minutos: Presione momentáneamente SILENCIAR ALARMA  $\mathfrak{B}$ ; el indicador SILENCIAR parpadea. Si los tonos ya están silenciados, presione SILENCIAR ALARMA $\mathfrak{B}$ ; dos veces (la primera cancela el silencio de alarma y la

segunda silencia la alarma por dos minutos) Para cancelar tanto el silenciar alarma por dos minutos como el silenciar alarma indefinidamente y activar los tonos de alarma de prioridad alta, media y baja:

Presione momentáneamente SILENCIAR ALARMA  $\mathcal{D}_{\mathsf{Y}}$  el indicador SILENCIAR se apaga.

MEDIX ICSA CHEJA mEGO

Bioing. Analia Gaidimauskas Directora Tecnica MPBA 51.900

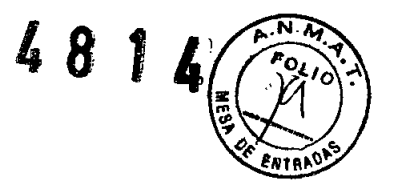

"Retro Iluminación"

La retro iluminación del display se puede encender para una mayor visualización o para su uso durante la noche.

Para cambiar la retro iluminación entre on u off:

- 1. Presione la tecla MENU/ENTER  $\frac{9}{6}$  el Menú reemplaza cualquier tipo de onda visualizada.
- 2. Presione la tecla FLECHAS  $\land$  o  $\lor$  hasta que la flecha selectora apunte a "retro iluminación". después presione MENU/ENTER.
- 3. Presione nuevamente la tecla MENU/ENTER  $\frac{9}{2}$  para iluminar la opción retro iluminación. Utilice las teclas FLECHAS  $\land$  o  $\lor$  para seleccionar "Off" u "On", luego presione la tecla MENU/ENTER  $\%$  para aceptar esa configuración.
- 4. Para salir del menú, seleccionar el item del menú **(EXIT)**
- 5. Para salir de todos los menús rápidamente y regresar a la pantalla de monitoreo anterior, presione la tecla ONDA/TENDENCIA  $\frac{9}{3}$ .

#### **PANELSUPERIOR**

**•** 

•

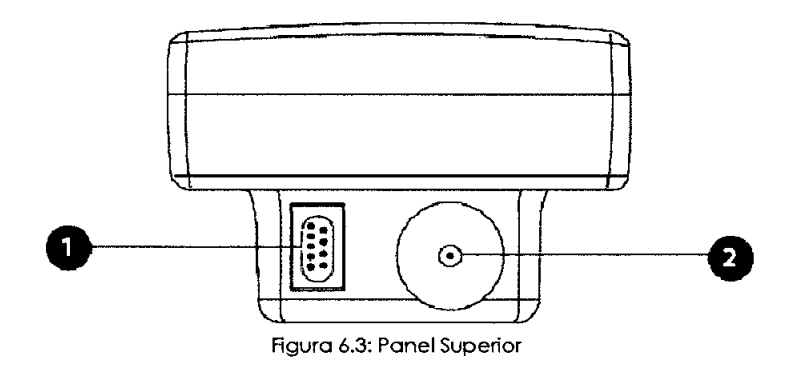

**1- Conector Sp02 (opcional)** Conecte aquí el cable de sensor del oxímetro del paciente.

**2- Puerto de entrada de gas** Conecte aqui el filtro humidificador y la linea de muestreo del capnógrafo. La línea de muestreo del paciente no debe conectarse nunca directamente a este puerto. Un filtro humidificador desechable se conecta al puerto y la línea de muestreo se conecta al filtro humidificador.

#### **CARGAR LA BATERIA**

Cargue la bateria después de utilizar el monitor en la función batería, cuando el mensaje de BATERIA BAJA aparece o, después de un tiempo de almacenamiento prolongado. Quite la batería del dispositivo. Coloque la batería en la unidad de cargador externa. Verifique que el LEO verde "CARGANDO" se encienda. Después de 2.5 horas, la bateria estará totalmente cargada, indícado por el LEO"CARGA COMPLETA". Para asegurar el uso continuo del Capnógrafo con alimentación a batería, se recomienda la compra de una segunda batería.

#### **CAPNOCHECK PLUS-Teclas**

== -----~ **% հր** $\Omega$  $\frac{1}{2}$  $\overline{\bullet}$ *'T-.-~'----------------------'T~* Rgura 6.4: Teclas MEDIX, ICSA Bioing. Analia Gaidimauskas Directora Tecnica ODERADO MPBA 51.900**DIEGO** CHILIA

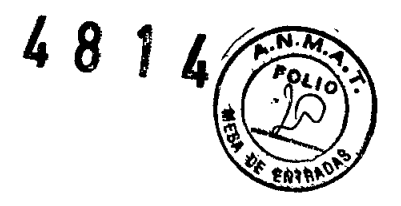

### **1-** ~SILENCIAR **ALARMA**

•

•

Al presionar Silenciar Alarma  $\mathcal \circledQ$  ocurrirá una de las siguientes opciones (si no se encuentra en Modo Sleep):

Si los tonos de alarmas auditivas no están silenciadas:

- En Modo de Silenciar Temporalmente, la tecla  $\mathfrak O$  inutiliza el tono de alarma auditiva por dos (2) minutos. (La luz amarilla en esta tecla parpadea). Elmodo de silenciar alarma se cancela siocurre una nueva alarma.
- En Modo de Silenciar Indefinidamente, la tecla  $~\bigcirc \hspace{0.5mm}$  inutiliza el tono de alarma auditiva indefinidamente. (La luz amarilla en esta tecla se enciende y no parpadea.) Las alarmas auditivas se mantienen silenciadas hasta que ocurre una nueva alarma o el modo silenciar es cancelado.

Al presionar la tecla  $~\textcircled{4}$  otra vez cancela la condición de silenciar alarma.

Si la alarma de batería baja está activada y el monitor no se encuentra en Modo Sleep, al presionar  $~\mathcal{D}~$  se silencia la alarma de batería baja por dos minutos.

Si el cable de alarma remota está conectado al monitor y el monitor no se encuentra en el Modo

Sleep, al presionar  $\mathcal D$  se inhabilita la señal de alarma remota por dos minutos.

#### **Adivar y desadivar Alarma de Prioridad A"a y Baja/Tonos de Alerta**

Cuando se enciende el monitor, la alarma de prioridad alta y baja/ tonos de alerta se silencian durante dos minutos. El indicador de SILENCIAR, que se encuentra en la tecla de SILENCIAR ALARMA  $\mathfrak O$ parpadea durante el lapso de dos minutos. Al presionar SILENCIAR ALARMA  $~\circledR$  ocurrirá una de las siguientes opciones (sino se encuentra en Modo Sleep)

Si los tonos de alarma auditiva no están silenciados:

En el Modo Silenciar Temporalmente la tecla  $~^\textrm{\textcircled{4}}$  deshabilita el tono de alarma auditiva por dos minutos (La luz amarilla en esta tecla parpadea). Elsilenciar alarma se cancela si ocurre una nueva alarma.

En el Modo Silenciar Indefinidamente la tecla  $~\textcircled{2}$  deshabilita el tono de alarma auditiva indefinidamente. (La luz amarilla en esta tecla se enciende y no parpadea.) Las alarmas auditivas permanecen silenciadas hasta que ocurre una nueva alarma o se cancela la condición silenciar.

Al presionar nuevamente la tecla  $~\mathcal{\mathcal{Q}}$ se cancela también la condición de silenciar alarma.

Si se encuentra activa la alarma de batería baja y el monitor no está en el Modo Sleep al presionar  $~^\textcircled$ se silencia la alarma de batería baja por dos minutos.

#### **Configurando Alarmas Remotas**

La señal de alarma remota se dispara por una alerta activa o alarma. Conecte el cable de alarma remota **(REf** WW3398NC o WW3398NO) entre el puerto serial/análogo del monitor y el sistema de alarma remota (nurse call) para habilitar la función alarma remota.

Luego de dos minutos de encender el monitor la señal de alarma remota se deshabilita (no transmitida). La señal también se deshabilita por dos minutos cuando el modo de funcionamiento cambia de Sleep a Normal o viceversa. Si el monitor no está en el modo Sleep, el usuario puede

inhabilitar la señal de alarma remota durante dos minutos al presionar la tecla  $^{\bigcirc\! Q}.$ 

~~-// Bioing. Analia Gaidimauskas

Directora Tecnica MPBA 51.900

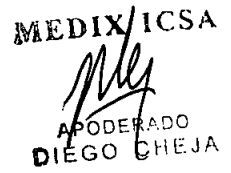

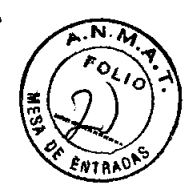

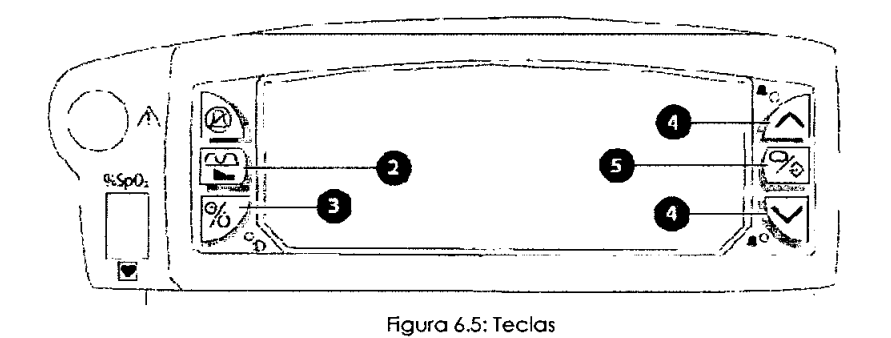

### **1-** *î***e-ONDA/TENDENCIA**

Esta tecla controla la visualización del área de onda. Presione esta tecla para visualizar la onda C02 por si misma o ambas C02 y el pletismograma del oximetro o una tendencia.

Presione  $\widehat{\bullet}$  mientras se exhiben el menú para una rápida salida del mismo. La onda o tendenci previamente presentada reemplazara al menú.

### **2- %STNBY ION**

• Al presionar % cambia al monitor entre ON (monitoreo de paciente) <sup>y</sup> STANOBY(monitor apagado pero con uso de alimentación siel indicador verde está encendido).

#### **3-** A V **FLECHASARRIBA¡ABAJO**

Si se presenta un menú, presione  $\land$  o  $\lor$  para desplazarse entre los ítems del menú o para ajustar el valor del item seleccionado. Si aparece una Tendencia, la tecla FLECHAcicla entre los parámetros de tendencia.

### **4- <sup>9</sup>'", MENU¡ENTER**

Presione esta tecla para mostrar la lista de menú. Mientras los menús se exhiben, presione  $\%$ para seleccionar un ítem del menú o para aceptar el valor que ha sido ajustado.

#### **CARGAR lA BATERIA**

•

Cargue la batería luego de utilizar el monitor bajo la función bateria, cuando el mensaje "BATERIABAJA" aparece o luego de un período de almacenamiento prolongado. Conecte el cargador externo a la

parte posterior del monitor. Verifique que el LED verde próximo a la tecla ON/STANBY $\%$ encendido. Luego de conectar el cargador externo la unidad inicia automáticamente la "carga rápida", que se indica por un LEOverde parpadeante. Transcurridas tres o cuatro horas la batería estará completamente cargada, lo cual se indica por un LED encendido continuamente.

#### **PARA AMBOS MODELOS:**

#### **Alarmas de Prioridad Alta**

Una alarma de *prioridad alta,* alerta cuando las mediciones de un paciente coinciden o exceden el limite de alarma alto o bajo para esa medición. Por ejemplo, si el limite de alarma bajo de Sp02 se establece en 85, y la medición del paciente %SpO2 es 75, se dispara una alarma.

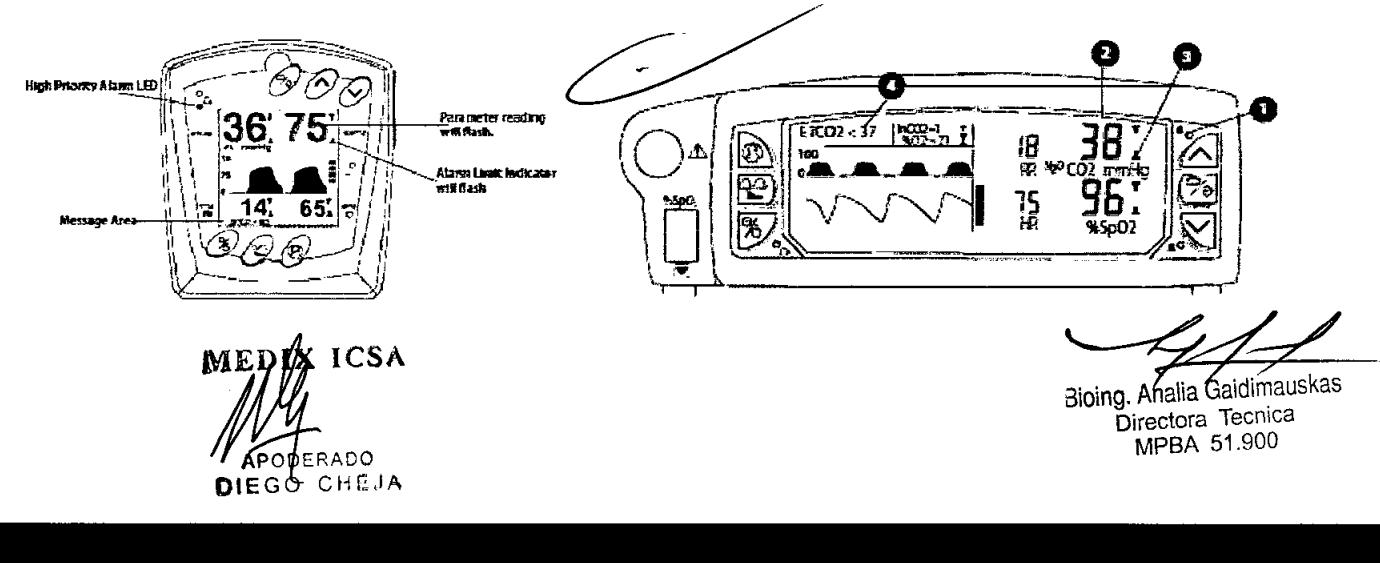

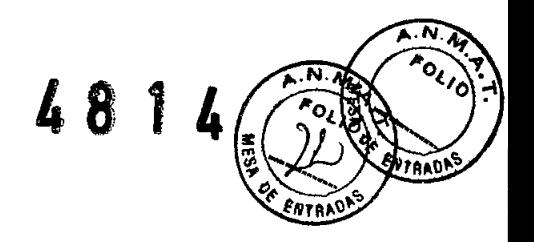

Durante una alarma de prioridad alta:

- El LED DE ALARMA DE PRIORIDAD ALTA parpadea en rojo.
- Los dígitos correspondientes al parámetro excedido parpadean.
- El indicador de límite de alarma del parámetro excedido parpadea.
- Aparece un mensaje. Múltiples mensajes alternan una vez por segundo.
- El tono de alarma de prioridad alta suena (de no ser cancelado).

#### Alarmas de Prioridad Media

Una *alarma* de *prioridad media* alerta cuando el ETC02, C02 o la medición de frecuencia respiratoria de un paciente, coincide o excede el límite de alarma alto o bajo para esa medición, durante los primeros dos minutos luego de encendido. Luego de dos minutos, la alarma de prioridad media se convertirá en una alarma de prioridad alta, si los límites de la alarma aún están excedidos. Durante una alarma de prioridad media:

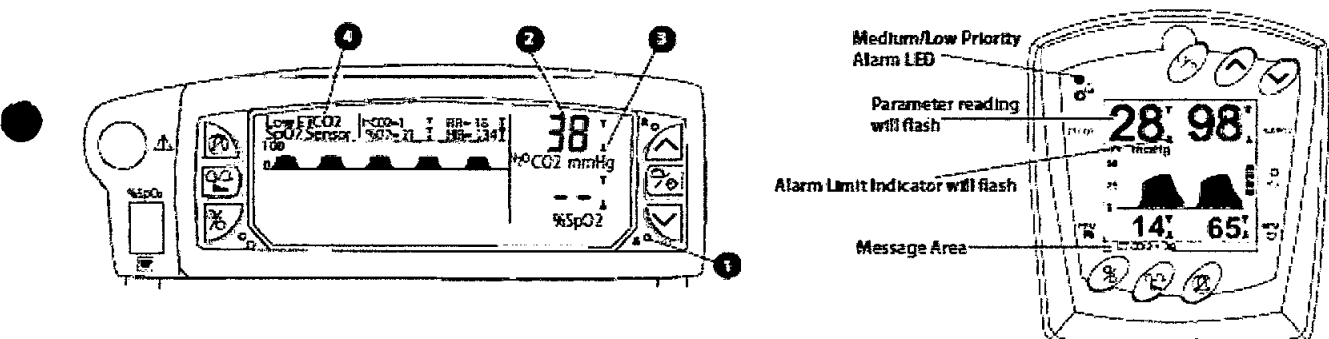

Durante una alarma de prioridad media:

- El LED de ALARMA DE PRIORIDAD MEDIA/ BAJA parpadea en amarillo.
- Los dígitos correspondientes al parámetro excedido parpadean.
- El indicador de límite de alarma del parámetro excedido parpadea.
- Se presenta un mensaje. Múltiples mensajes alternan una vez por segundo.
- Eltono de alarma de prioridad media suena (sino está silencíado y si no están activas las alarmas de prioridad alta)

#### Alarmas de Prioridad Baja

•

Una *alarma* de *prioridad baja* alerta una condición que evita que el monitor tome una medición. Por ejemplo sí un oxímetro está instalado y el sensor de Sp02 no está conectado al monitor, este no puede medir la frecuencia del pulso del paciente o el valor de Sp02. En este caso, se dispara una alarma de prioridad baja.

#### Conedar un Sistema de Purga No Re-circulatorio

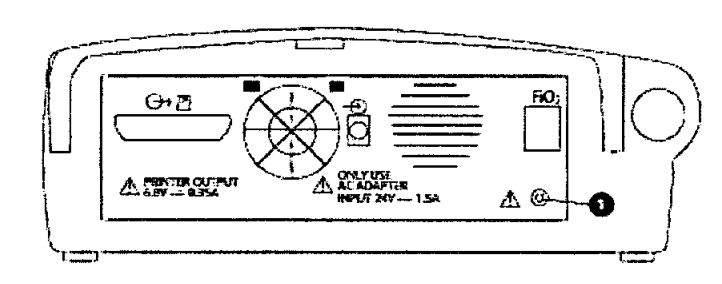

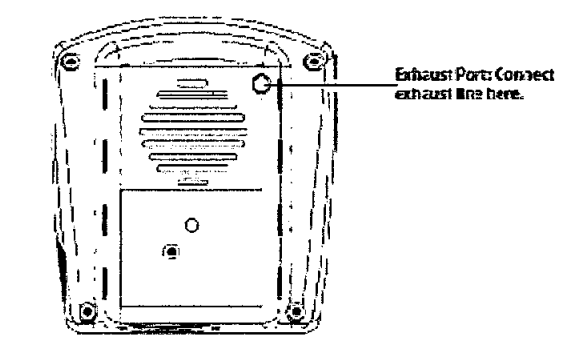

De desearlo conecte un sistema de purga no re-circulatorio a un puerto de escape en el panel posterior del monitor según se muestra.

#### Verificación de Filtraciones

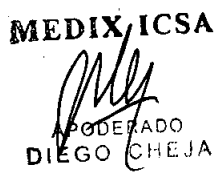

Bioing. Analia Gaidimauskas Directora Tecnica MPBA 51.900

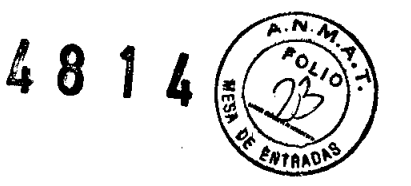

Ajuste la línea de muestreo a la conexión de humedad 1. Asegúrese que aparezca el mensaje "OCLUSION" en la esquina superior izquierda del display.

#### **CONECTANDO AL PACIENTE**

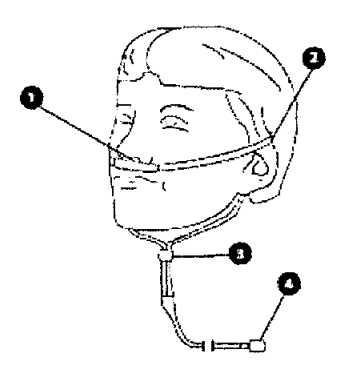

•

**•** 

#### **Cánula Nasal para Adultos y Niños**

- 1. Inserte una cánula en cada fosa nasal.
- 2. Coloque el entubado por detrás de cada oreja.
- 3. Deslíce el anillo plástico hasta que se aproxime a la barbilla. sin que ajuste demasiado.
- 4. Conecte el filtro Luer y tuerza para ajustar.

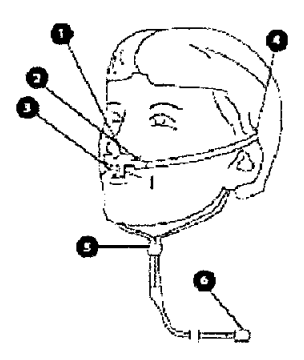

#### **Cánula Oral/Nasal para Adultos y Niños**

1. Inserte una cánula en cada fosa nasal.

2. Marque con un lápiz donde los tubos coinciden con el labio inferior. Quite la cánula. Utilizando tijeras recorte cuidadosamente los tubos según la línea marcada. Reemplace la cánula

- 3. Doble los tubos alrededor del labio superior. Estos tubos no deberían INGRESARen la boca .
- 4. Coloque los tubos detrás de cada oreja.
- 5. Deslice el anillo plástico hasta que se acerque a la barbilla, sin que ajuste demasiado.
- 6. Conecte el filtro Luer y tuerza para ajustar.

#### **Adaptadores de Ventilador para Adultos y Niños**

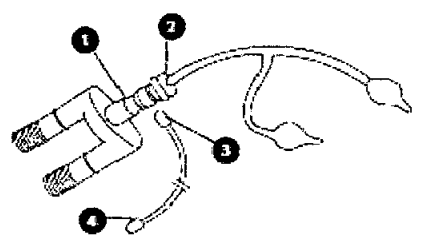

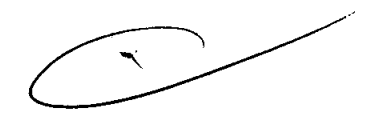

- 1. Conecte el extremo más grande del adaptador de la vía respiratoria al circuito del ventilador.
- 2. Conecte el extremo pequeño del adaptador de la vía respiratoria al tubo endotraqueal.
- 3. Conecte la línea de muestreo al adaptador de la vía respiratoria y tuerza para ajustar.
- 4. Conecte el filtro Luer y tuerza para ajustar.

MEDIX **ICSA** 

Bioing. Analia Gaidimauskas Directora Tecnica MPBA 51.900

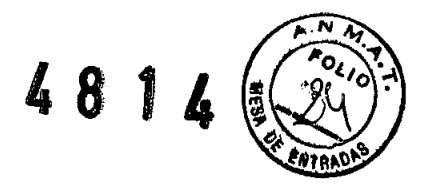

#### **Cánula Nasal para Niños**

•

**•** 

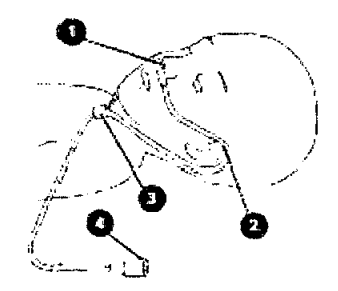

1. Inserte una cánula en cada fosa nasal.

2. Coloque los tubos por detrás de cada oreja.

3. Deslice el anillo plástico hasta que se acerque a la barbilla, sin que ajuste demasiado.

4. Conecte el filtro Luer y tuerza para ajustar.

#### **6- Formas de presentación del producto médico.**

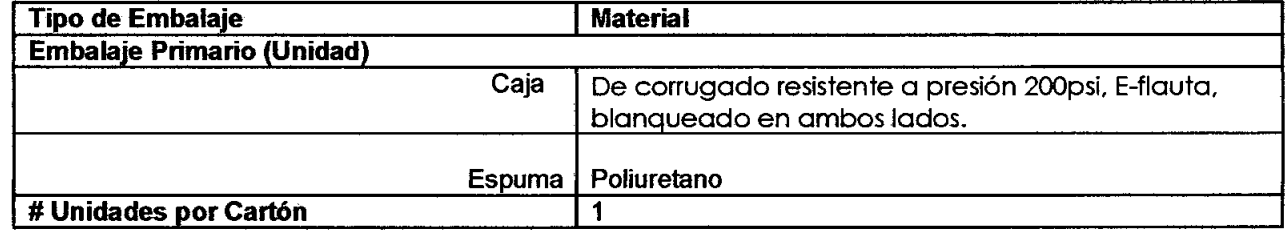

**MED X ICSA**<br> *AI NI Analia Galdimauskas* PODERADO DIEGOLCHEJA

Directora Tecnica MPBA 51.900